# USA Test Prep for Remediation and Enrichment

Kayla Weller Technology Coach Whitworth-Buchanan Middle School and Daniel McKee Alternative School [wellerk@rcschools.net](mailto:wellerk@rcschools.net) [http://wellertechcoach.weebly.com](http://wellertechcoach.weebly.com/)

DESCRIPTOR: USA Test Prep is an excellent tool for assessing student performance on the Tennessee state standards, as well as remediating students who perform below the expected level. This session will focus on setting up classes and assessments within the program, as well as analyzing the data that is available.

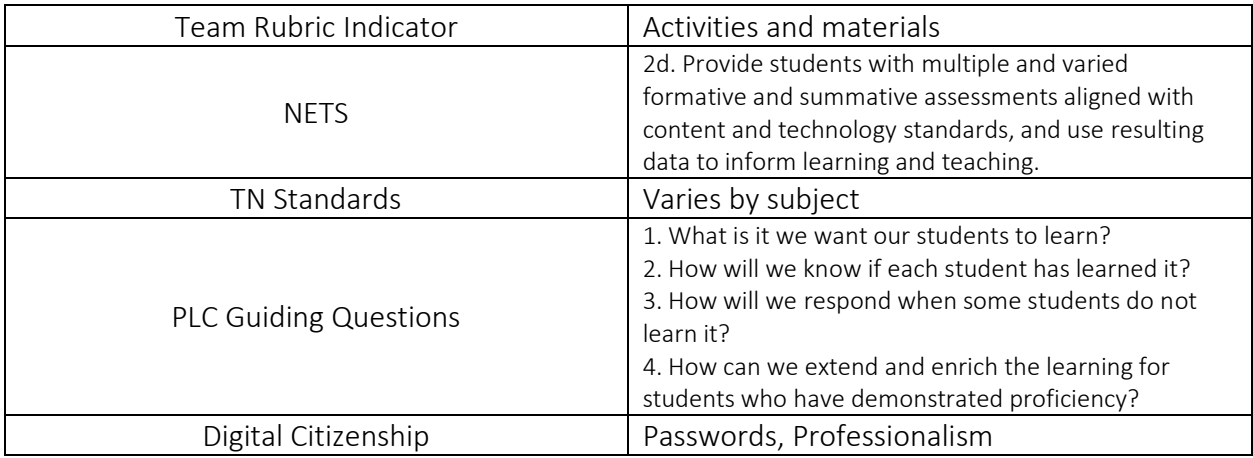

## Objectives:

- Participants will create classes and add students to classes.
- Participants will create assignments for classes.
- Participants will create their own question to add to a test.
- Participants will examine online and printable resources within USA Test Prep (Training Resources).
- Participants will identify how to analyze data collected from assignments.

### Success Criteria:

- I can create a new class and add students to that class.
- I can create an assignment and assign it to a class.
- I can create a benchmark or test and assign it to a class.
- I can create my own question to use in USA Test Prep.
- I can utilize online and printable resources provided by USA Test Prep to supplement my instruction.
- **I** can analyze data collected from assignments.

# Agenda:

Bellwork:

- Log into a computer with an index card taped to the top. Use the login information on the card to log into USA Test Prep. [\(http://www.usatestprep.com\)](http://www.usatestprep.com/) and take the 10 question ELA assignment.
- Discuss: What did you like about the program? Where will students have difficulties? How easy is it to use?

#### Task 1:

- Create classes
- Add students to classes

### Task 2:

- Examine different reports available through:
	- o Class Results tab
		- **Individual grades**
	- o Progress Reports tab
		- Class dot rank-all standards
		- **Student dot rank-all standards**
		- Monthly progress graphs
	- o Gradebook tab
		- Class/Student dot rank on each assignment

### Task 3:

- Create one assignment
- Create a test or benchmark
- Add assignment/test/benchmark to class
- Create a question to add to an assignment

#### Task 4:

- Explore online and printable resources under the Resources tab in the Classes section.
- Examine projector games

### Closure:

- Reflect in shared Word document how you can and will use this program in your classroom instruction. Discuss ideas as a group.
- Review guiding PLC questions.
- **•** Review success criteria.
- Complete PD survey.

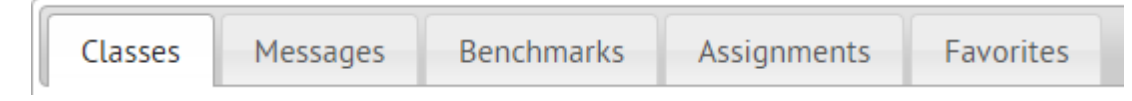

- *Classes*
	- o Class options
		- **Resources:** Online and printable resources such as handouts and bellringers. Also includes whole group games.
		- Class Results: Shows individual grades for each student.
		- Progress Report: Dot rank-whole class (all standards), dot rank-student (all standards), monthly progress graphs
		- Gradebook: Shows overall dot rank for each student on each assignment.
		- Manage Class: Edit class, print password cards, view student statistics, etc.

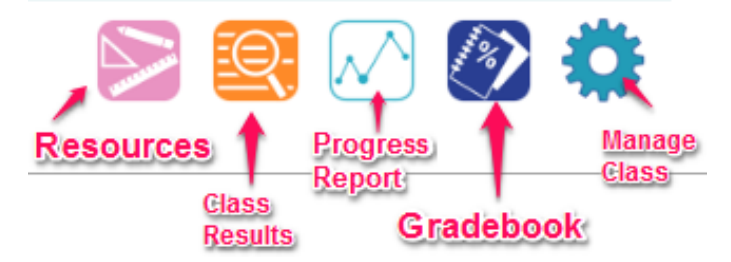

- *Messages*
	- o Can send messages/notifications to students about the work. Can turn off the option for students to reply.
- *Benchmarks*
	- o Can create benchmark tests over multiple standards that can be shared by multiple teachers.
	- o Question types: multiple choice, teacher-written, performance tasks, and free response
- *Assignments*
	- o Can create practice assignments or tests for students to take.
	- o Can use as many standards as needed.
	- o Can access shared assignments
- *Favorites*
	- o View questions manually added.
	- o Create/save new questions

#### For Extra Help:

- USA Testprep Help Page: <https://www.usatestprep.com/Help>
- USA Testprep Webinars:<https://www.usatestprep.com/Help?tab=webinars>
	- o Including:
		- USATestprep 101: Getting Started
		- USATestprep 201: Creating Assessments
		- USATestprep 301: Viewing Progress